## **NORTHCROSS STUDENT ASSESSMENT SUMMARIES 2021**

Dear Parents and Caregivers,

We are using an online platform for reporting to parents and caregivers for 2021. This is to allow us to report to you in real time. Students are uploading evidence of their learning progress and achievement throughout the year with teachers commenting on this learning.

This will allow both you and your student to see why the teachers have made the judgment (overall teacher judgement) on where students sit against the New Zealand Curriculum set levels.

There is also an assessment summary report that is set up after the first round of assessment. This will be updated in term three and then again at the end of the year.

In the middle of the year you will also be able to see your students' reflection on the first half of the year and a general comment written by your teacher on attitude and learning.

To gain access to your students pages as **App on your phone;**

1. Go to the Apps store and download the @school app. This is available for both iphone and android devices. *For android devices you will need to include 'Etap' in your search.*

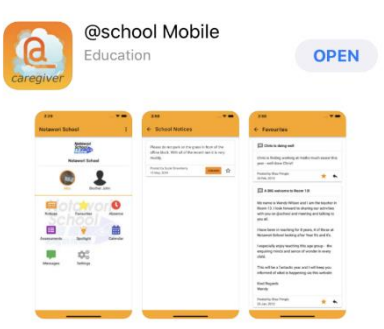

2. An email will come to you shortly, please follow the link on this to get your username, then choose accept and a temporary password will be emailed to you. You can then use this username and password to gain access.

If you are wanting to **access through a PC** then you can go to the Northcross Website [www.northcross.school.nz](http://www.northcross.school.nz/) and go to the bottom right of the home page and click on the

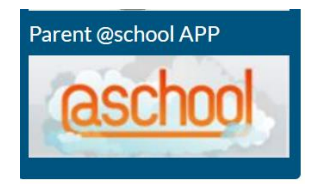

*If for any reason this link sends you to an error page please follow this link*  <https://www.atschool.co.nz/app/login>

Once you have gone through this way once the above link from our website will work.

An email will come to you shortly, please follow the link on this to get your username, then choose accept and a temporary password will be emailed to you. You can then use this username and password to gain access.

You will then see this interface for your student.

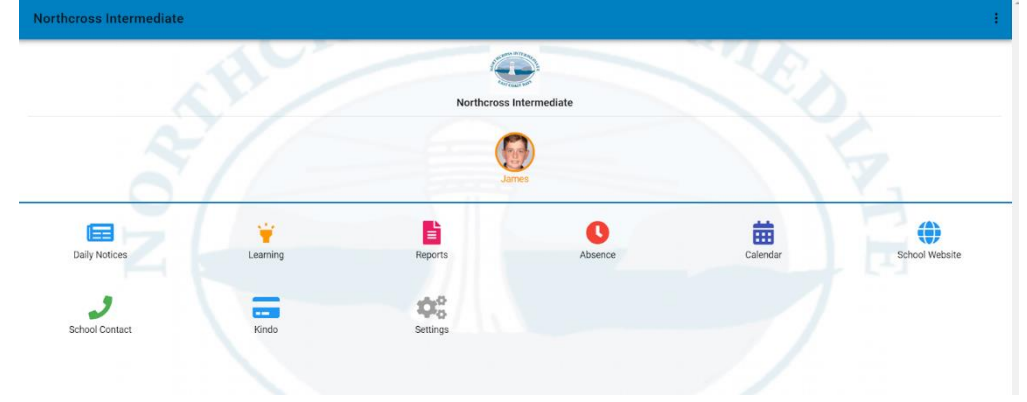

From this screen you can access all of your students information and learning evidence.

Click on;

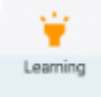

For evidence of learning, teacher feedback and comments and student reflections

È Reports For Assessment Summary reports

**Kind Regards Jill Haslam Deputy Principal**